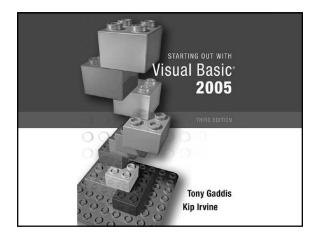

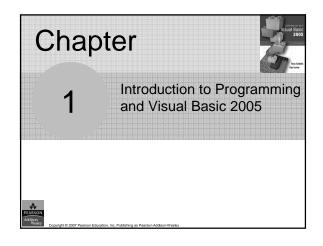

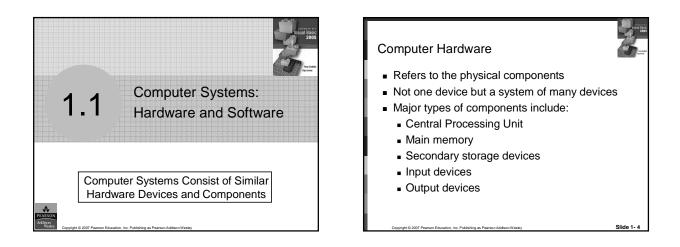

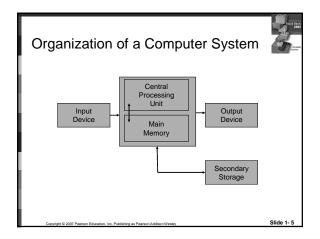

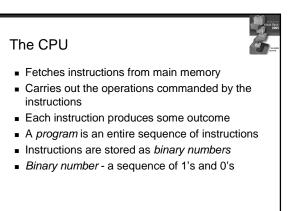

#### Main Memory

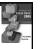

- Commonly known as random access memory, or just RAM
- Holds instructions and data needed for programs that are currently running
- RAM is usually a volatile type of memory
- Contents of RAM are lost when power is turned off

#### Secondary Storage

- A nonvolatile storage medium
- Contents retained while power is off
- Hard disk drives are most common
  - Records data magnetically on a circular disk
  - Provides fast access to large amounts of data
- Optical devices store data on CD's as pits
- USB flash memory devices
  - High capacity device plugs into USB port
  - Portable, reliable, and fits easily in a pocket

Slide 1-

### Input Devices

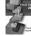

Slide 1

- Any type of device that provides data to a computer from the outside world
- For example:
  - Keyboard
  - Mouse
  - Scanner

# Output Devices Any type of device that provides data from a computer to the outside world Examples of output data: A printed report An image such as a picture A sound Common output devices include:

- Monitor (display screen)
- Printer

#### Software

- The programs that run on a computer
- Two major categories
  - Operating systems
  - Controls the processes within the computer
  - Manages the computer's hardware devices
  - Application Software
    - Solve problems or perform tasks needed by users
    - Examples include word processing, spreadsheets, games, Internet browsers, playing music, etc)
    - Each program is referred to as an application
    - This book develops applications in Visual Basic

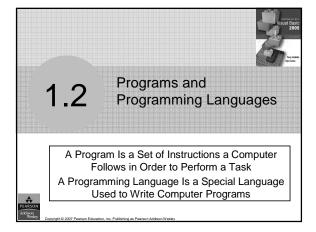

#### What Is a Program?

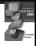

- Computers can only follow instructions
- A computer program is a set of instructions on how to solve a problem or perform a task
- In order for a computer to compute someone's gross pay, we must tell it to perform the steps on the following slide

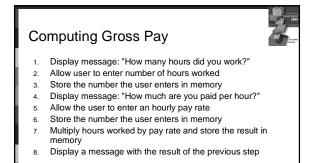

This well-defined, ordered set of steps for solving a problem is called an *algorithm* 

Slide 1- 14

#### What is a program?

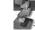

Slide 1-13

- The steps in our algorithm must be stated in a form the computer understands
- The CPU processes instructions as a series of 1's and 0's called *machine language*
- This is a very tedious format for people
- Instead, programming languages allow us to use words instead of numbers
- Software converts the programming language statements to machine language

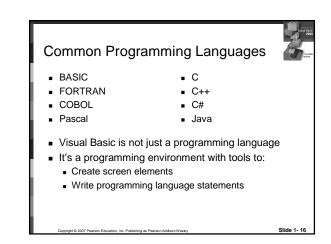

## Methods of Programming

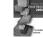

- Procedural
  - Constructed as a set of procedures (operational, functional units)
  - Each procedure is a set of instructions
  - The Gross Pay computation is a procedure
- Object-Oriented
  - Represents real-world *objects* such as students, transcripts, and courses
  - Objects have data elements called attributes
  - Objects also perform actions called methods

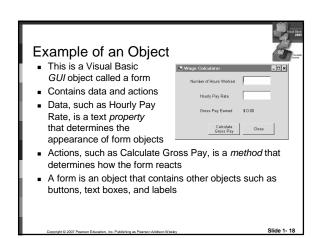

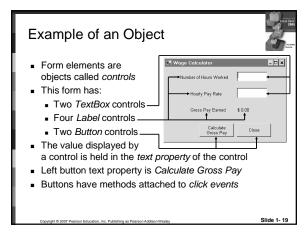

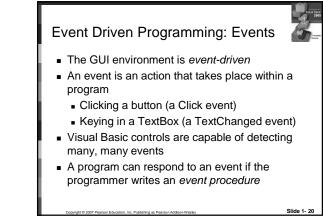

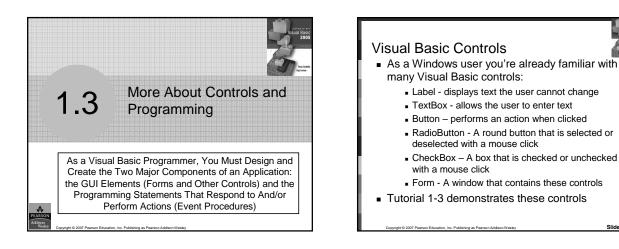

#### Name Property

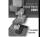

- All controls have properties
- Each property has a value (or values)
- Not all properties deal with appearance
- The name property establishes a means for the program to refer to that control
- Controls are assigned relatively meaningless names when created
- Programmers usually change these names to something more meaningful

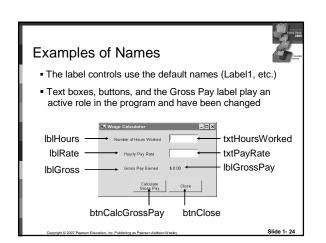

#### Naming Conventions

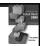

- Control names must start with a letter
- Remaining characters may be letters, digits, or underscore
- 1st 3 lowercase letters indicate the type of control
  - txt... for Text Boxes
  - Ibl... for Labels
  - btn... for Buttons
- After that, capitalize the first letter of each word
- txtHoursWorked is clearer than txthoursworked

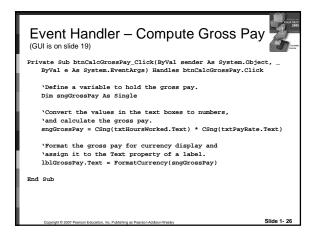

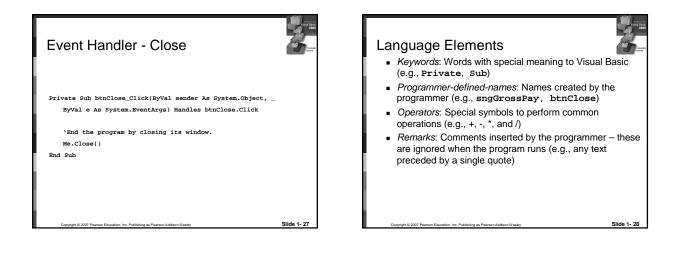

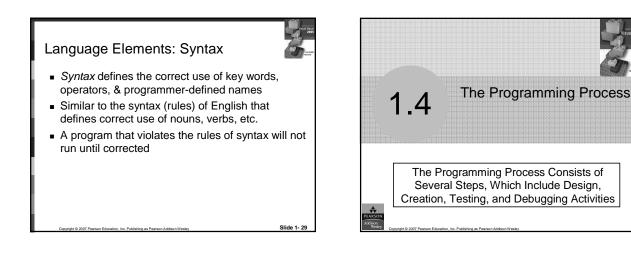

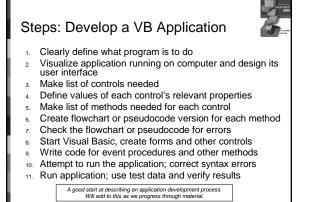

on, Inc. Publishing as Pear

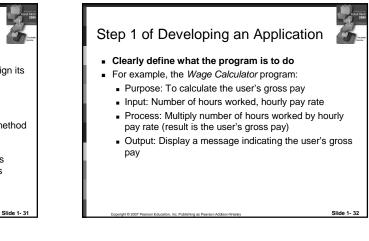

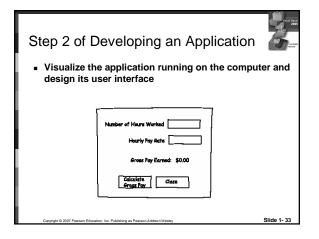

| Step 3 of Developing an Application                                              |                                    |                                                                               |  |
|----------------------------------------------------------------------------------|------------------------------------|-------------------------------------------------------------------------------|--|
| ∎ Ma                                                                             | Make a list of the controls needed |                                                                               |  |
| Туре                                                                             | Name                               | Description                                                                   |  |
| TextBox                                                                          | txtHoursWorked                     | Allows the user to enter the number of hours worked.                          |  |
| TextBox                                                                          | txtPayRate                         | Allows the user to enter the hourly pay rate                                  |  |
| Label                                                                            | lblGrossPay                        | Displays the gross pay, after the btnCalcGrossPay<br>button has been clicked  |  |
| Button                                                                           | btnCalcGrossPay                    | When clicked, multiplies the number of hours worked<br>by the hourly pay rate |  |
| Button                                                                           | btnClose                           | When clicked, terminates the application                                      |  |
| Label                                                                            | lblHours                           | Description for Number of Hours Worked TextBox                                |  |
| Label                                                                            | lblRate                            | Description for Hourly Pay Rate TextBox                                       |  |
| Label                                                                            | lblGross                           | Description for Gross Pay Earned Label                                        |  |
| Form                                                                             | frmCalcWage                        | A form to hold these controls                                                 |  |
| Copyright © 2007 Pearson Education, Inc. Publishing as Pearson Addison-Wesley SI |                                    |                                                                               |  |

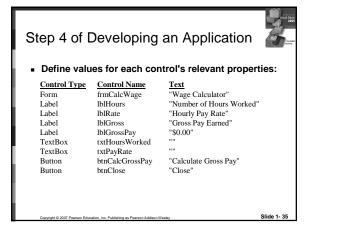

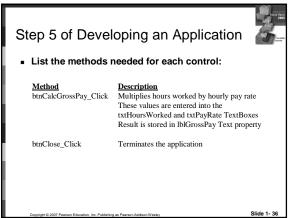

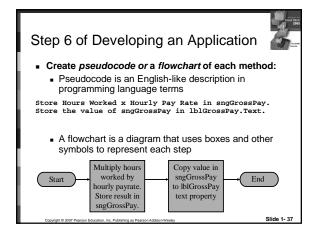

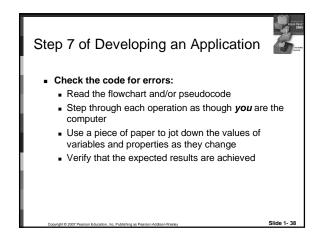

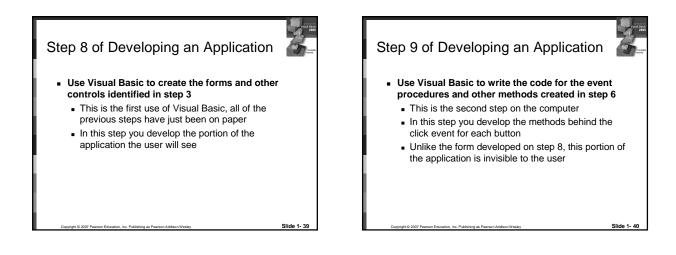

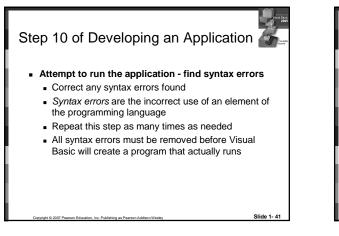

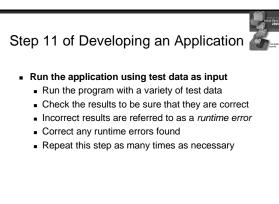

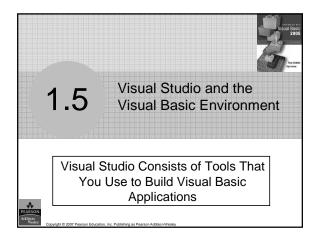

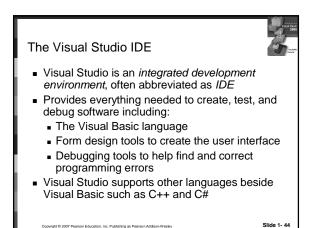

#### The Visual Basic Environment

- Tutorial 1-4 introduces elements of the IDE:
  - Customizing the IDE
  - Design window a place to design and create a form
  - Solution Explorer window shows files in the solution
  - Properties window modify properties of an object
  - Dynamic Help window a handy reference tool
  - Toolbar contains icons for frequently used functions
  - Toolbox window objects used in form design
  - Tooltips a short description of button's purpose